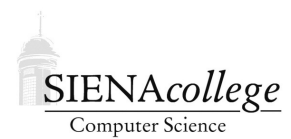

Computer Science 330 Operating Systems Siena College Fall 2022

## **Programming Project 3: Basic Unix Shell Implementation Due: 11:59 PM, Friday, November 11, 2022**

In this programming project, you will write the first version of a C program called the Roger Bacon Shell (rbsh), a mini command shell interpreter. rbsh is similar to familiar Unix shells such as the Bourne shell (sh) the Bourne-Again shell (bash), and C shell (csh, tcsh). By the time you get through the final version, you will learn about process creation, pipes, input/output redirection, background process management, signals, and interrupt handling, and gain extensive experience with C.

You may work alone or in groups of size 2 or 3 on this programming project. However, in order to make sure you learn the material and are well-prepared for the exams, those who work in a group should either collaborate closely while completing the project.

There is a significant amount of work to be done here. It will be difficult if not impossible to complete the assignment if you wait until the last minute. You will need to ask questions. A slow and steady approach will be much more effective.

# Getting Set Up

In Canvas, you will find a link to follow to set up your GitHub repository, which will be named basicshell-proj-yourgitname, for this programming project. Only one member of the group should follow the link to set up the repository on GitHub, then others should request a link to be granted write access.

All GitHub repositories must be created with all group members having write access and all group member names specified in the README. md file by 9:20 AM, Monday, November 7, 2022. This applies to those who choose to work alone as well!

### **Requirements**

Like the Unix shells you use every day, rbsh should issue a prompt (below, it is "shell#"), at which it reads commands from the user and executes them.

Your shell should interpret the following commands and provide the following functionality:

- exit: exit from the shell.
- help: display a message listing usage of all commands.
- Execute a command (program on the file system). As in the shells you use, the command should be located according to the PATH environment variable. Appropriate choice of exec

function will simplify this for you. The arguments following the command should be passed as arguments to the command.

For example,

shell# cat cat.c

should execute cat with one argument, cat.c.

- Implement a builtin cd command. It must be given 0 or 1 command-line parameters. If no command-line parameter is given, it returns the current directory to the user's home directory (note: you can get this with the function call  $qetenv$  ("HOME")). Otherwise, it changes to the directory given as the command-line parameter. It is an error to have more than one command-line parameter, and it should be reported as such.
- Errors should be reported meaningfully.

#### **Notes**

- The Makefile provided in the repository is a GNU makefile, not a standard makefile, so if you are running on noreaster, you will need to use the gmake command to run the GNU version of make.
- The repository includes a C file rbsh.c that provides your basic input loop using the readline(3) function that gives you some nicer keyboard input handling than a standard scanf call. Readline is in the Standard C Library. Note that this will require an extra link flag "-lreadline", and on some systems it also requires "-lncurses".
- When using the provided Makefile, you can specify DEBUG=1 on the command line to compile with debugging flags enabled. These can be used to include debugging output between #ifdef and #endif directives. You can see an example of this in the starter code. Note that there are two preprocessor symbols defined: PARSE\_DEBUG and PROC\_CONTROL\_DEBUG. You should protect your debugging that has to do with parsing the text read into the cmd\_line variable into its parts (a task that is already non-trivial in this version and will become a significant challenge later when you add pipes and I/O redirection) with PARSE\_DEBUG. Use printouts protected by PROC\_CONTROL\_DEBUG to report when processes are created and complete. Again, this will become much more complicated once you have pipes and background execution later. Good use of this verbose/debugging mode is essential for, well, debugging. And it's part of the grading, so do it.
- Some string utility functions that were useful in the reference solution are included in  $string$ funcs.c and stringfuncs.h. You are welcome to use them or ignore them as you see fit.
- The system (3) system call must not be used.
- The system calls that you should use are  $f \circ r k(2)$ , a variant of exec(3), waitpid(2) and chdir(2).
- You may find the strsep(3) function to be useful to break your command down into tokens.
- You may assume the builtin commands  $\epsilon$ xit and help ignore any command-line parameters given after those commands.
- The builtin commands run in the shell's process. There is no forking needed when processing those commands.
- A shell may run for a long time, and can be susceptible to memory leaks. Be careful about memory management.
- gcc's -Wall flag will report additional compiler warnings. This can help you find some of the more subtle bugs that are so common in C code before they have a chance to cause their subtle problems. If you aren't absolutely certain that a given warning is harmless, fix it! Your submitted code should have no warnings reported when compiled with  $-\text{Wall}$ .
- Take good advantage of git and GitHub to facilitate collaboration. Commit and push often.
- Executables, both standard and with debugging outputs turned on, for the reference solution are in /home/cs330/basicshell on noreaster.

### Submission

Commit and push!

For this project, an in-person demonstration and code review is required for each group following submission. This can occur during office hours or by appointment.

### Grading

This assignment will be graded out of 60 points.

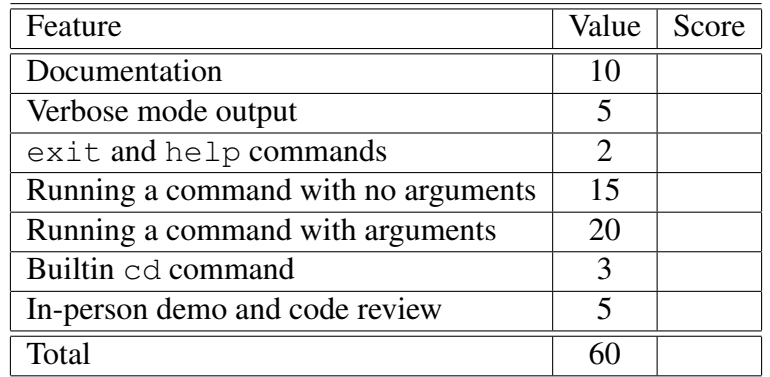